# BETACHEK C50 All-in-One Blood Glucose Meter *MedM HealthApp*

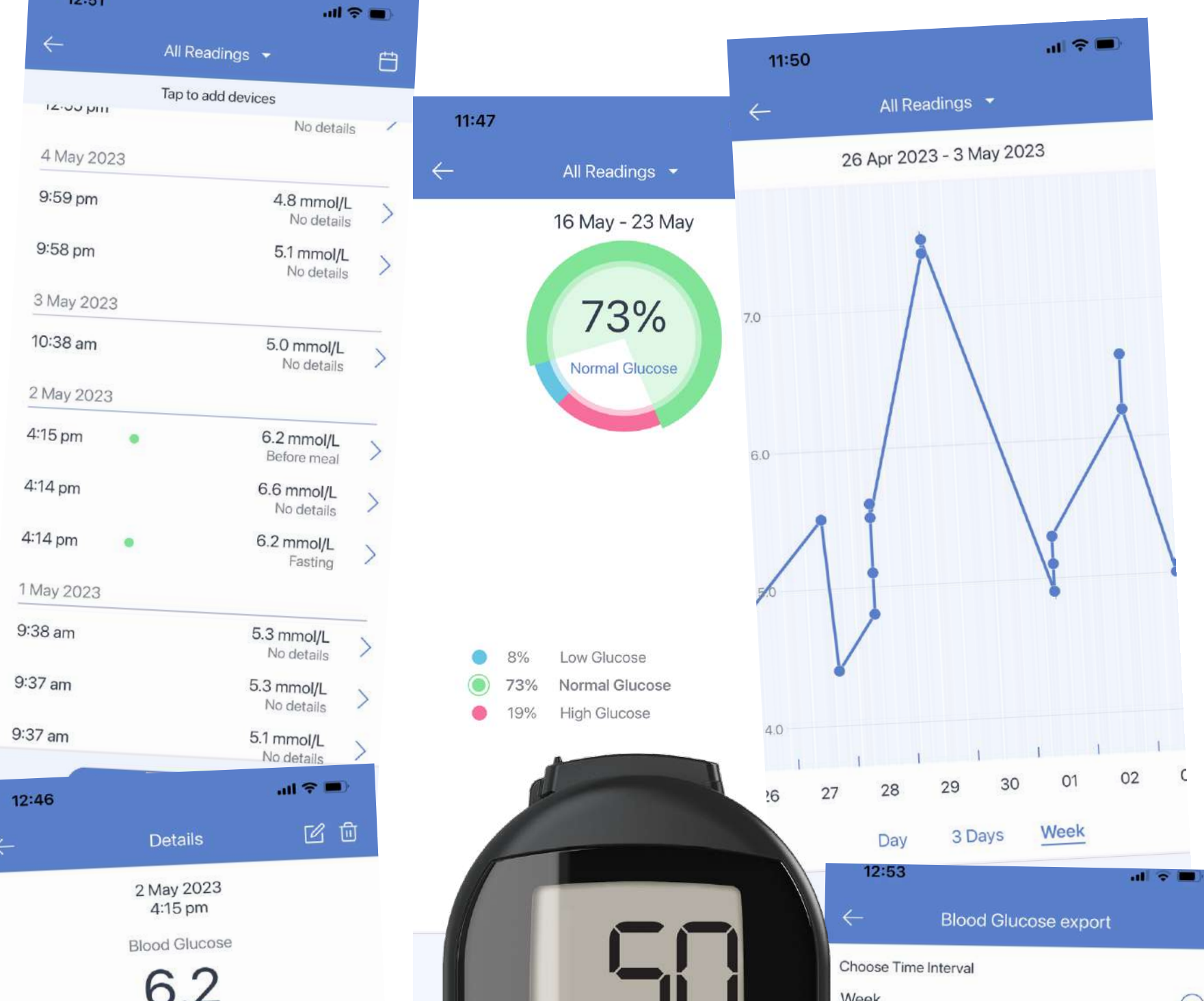

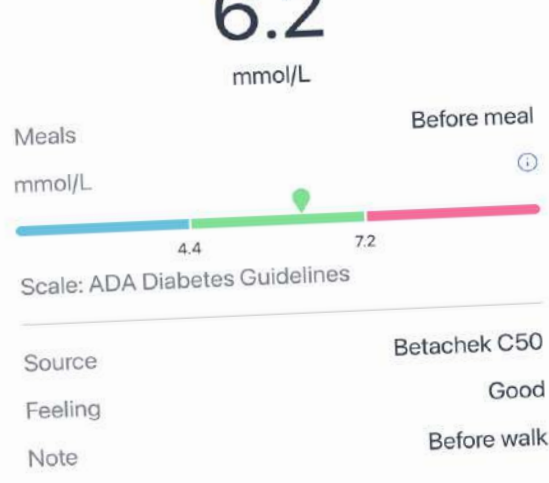

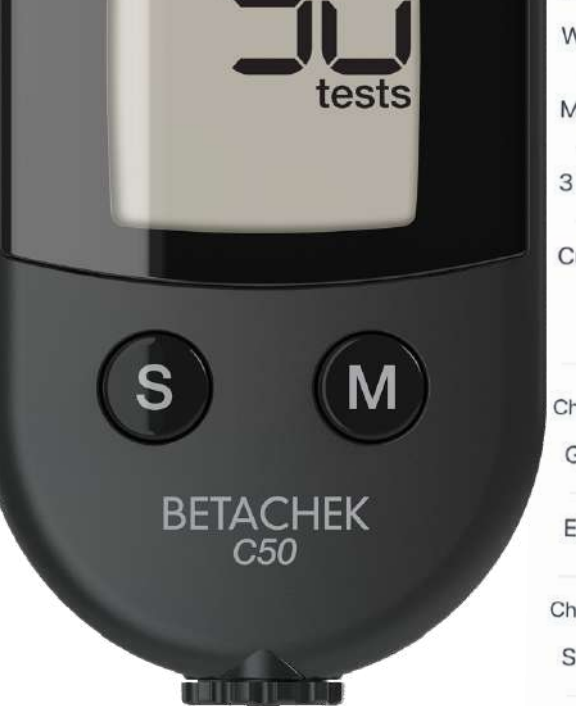

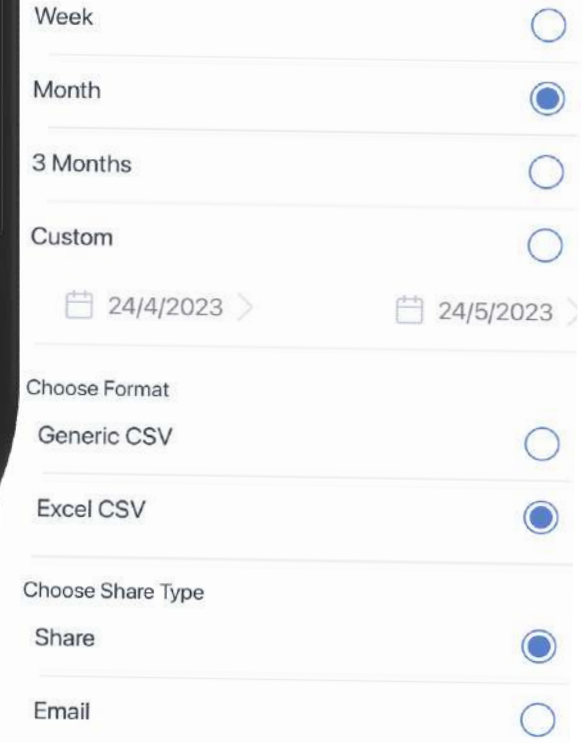

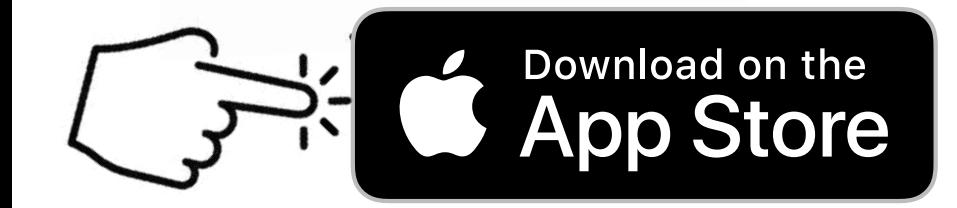

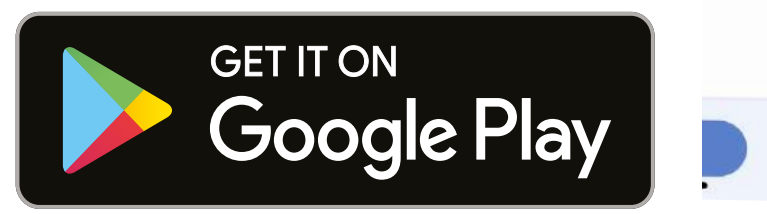

## Need Help? Email: support@betachek.com

#### Connecting the BETACHEK C50 meter to the MedM Health-app:

1. Download the MedM Health App from the Apple App Store or Google Play.

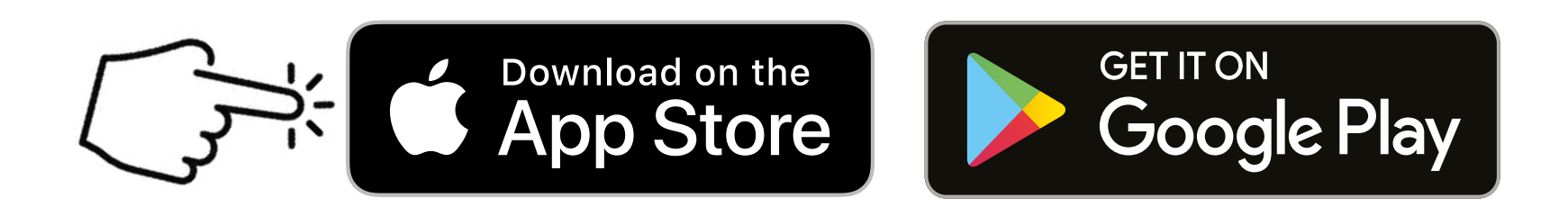

#### 2. Open the MedM App and tap on the menu icon (three bars in the top left corner)

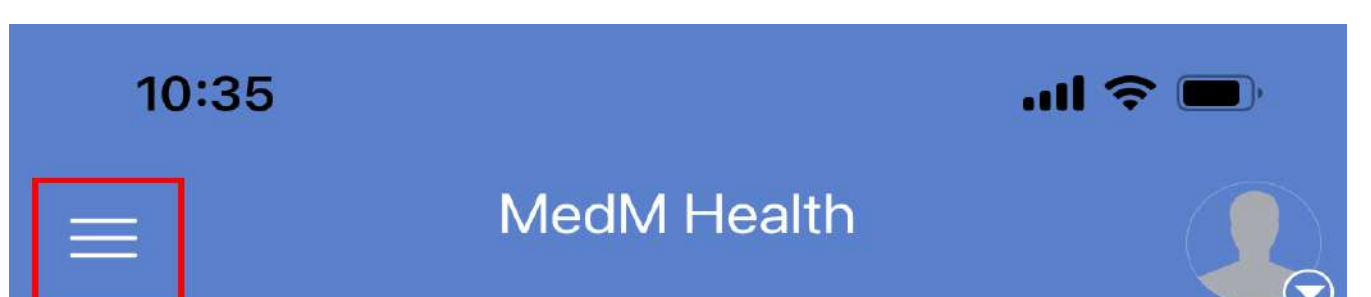

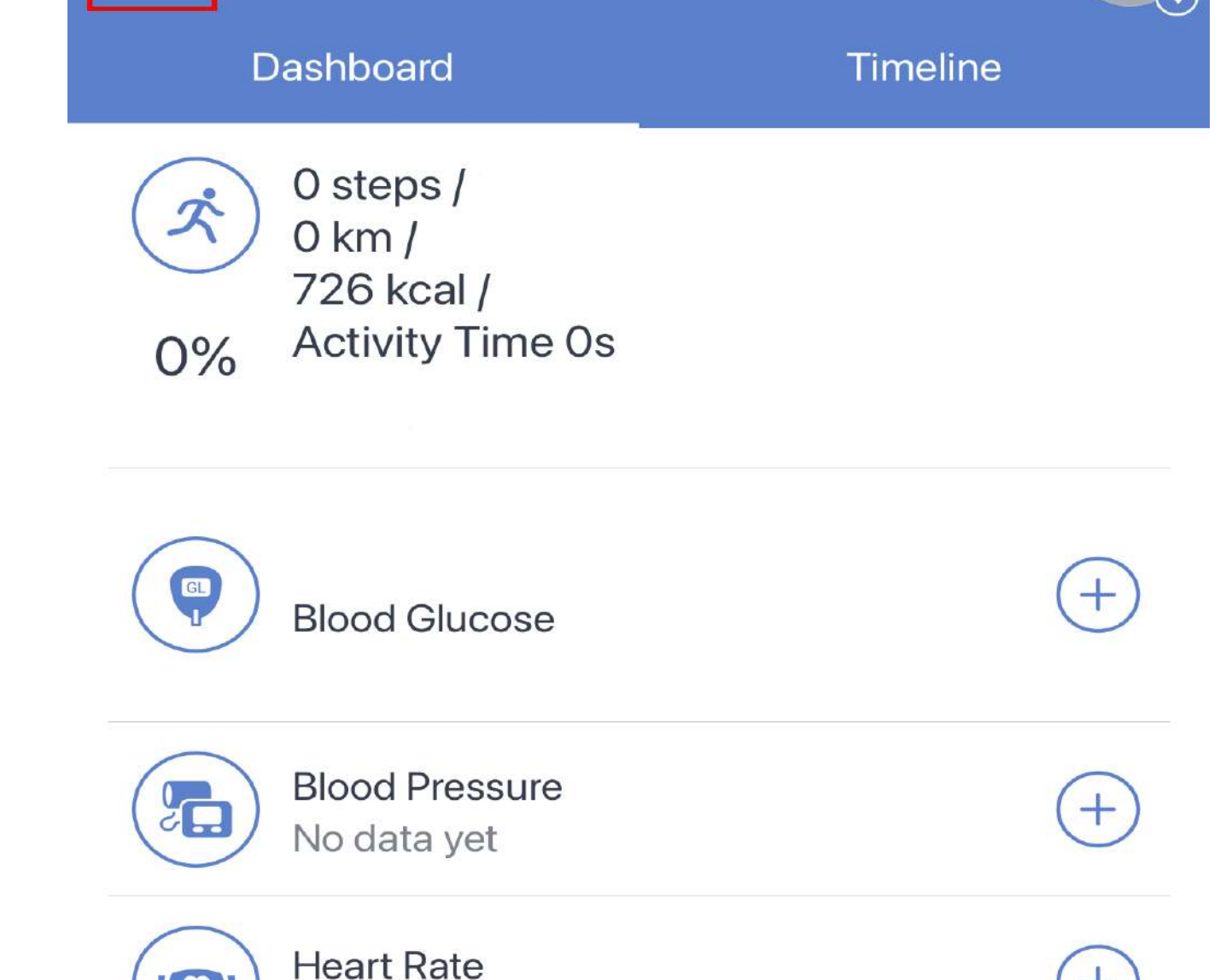

### Select "My Devices"

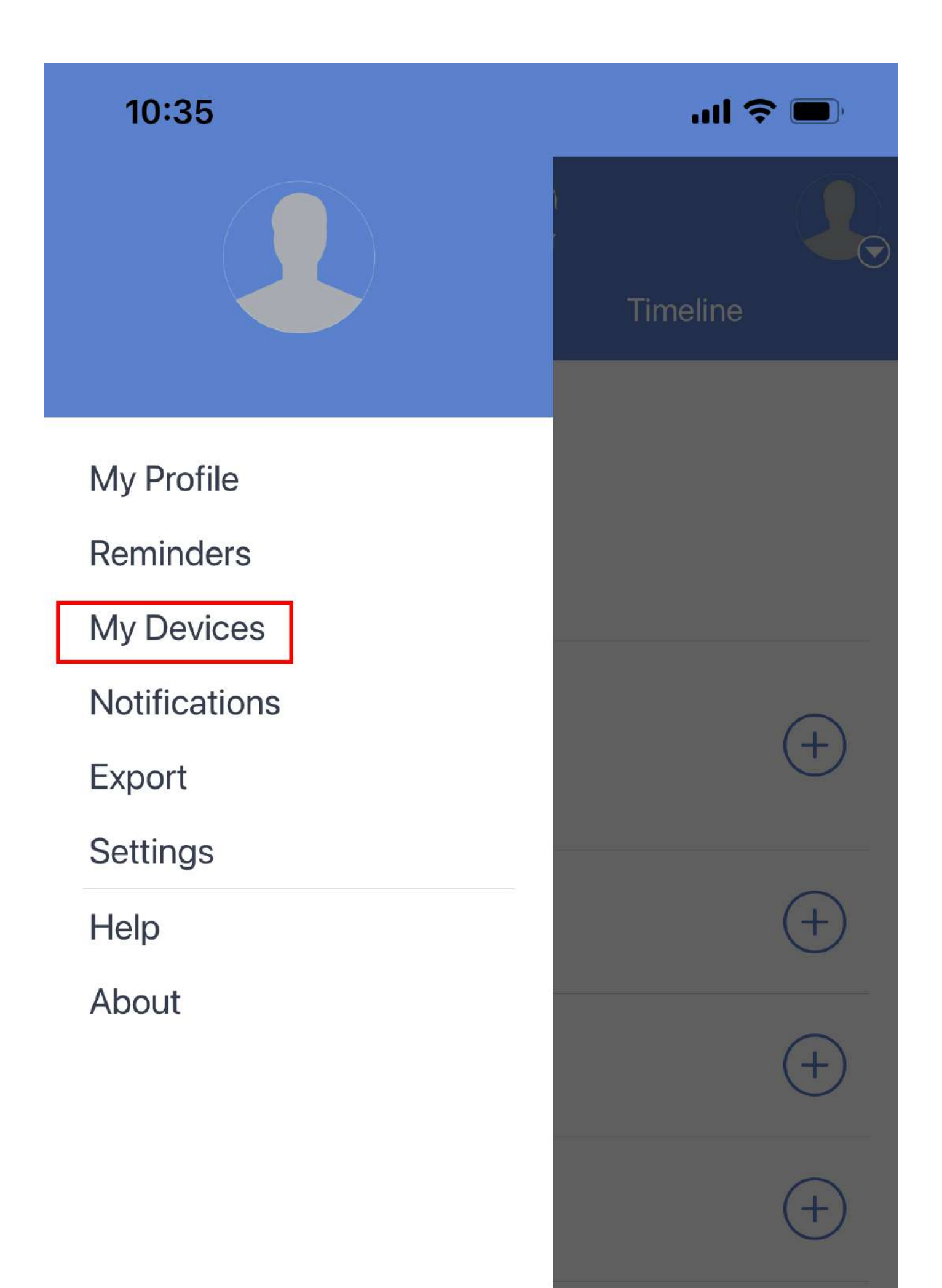

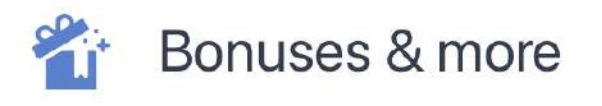

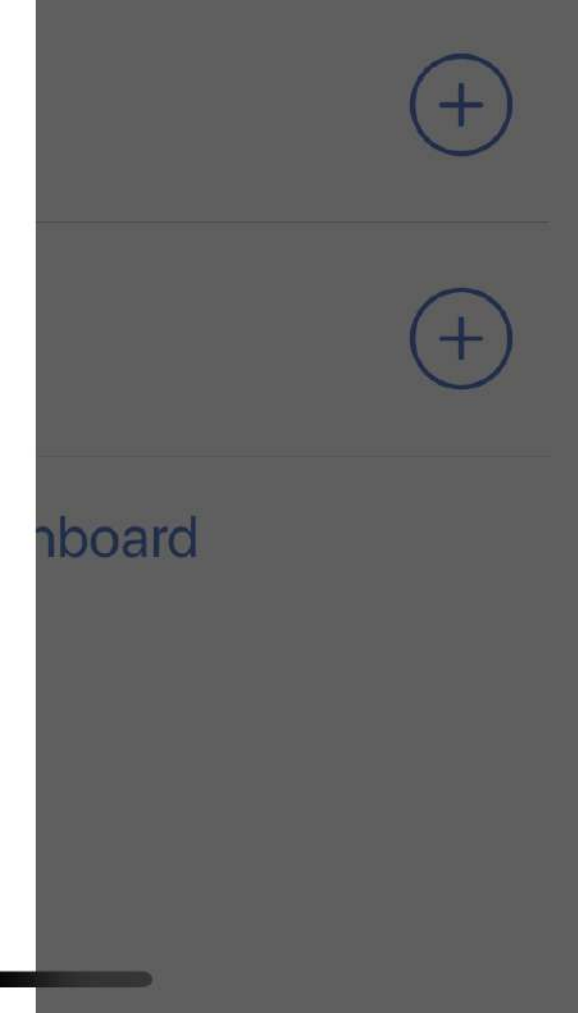

#### Select " Add New"

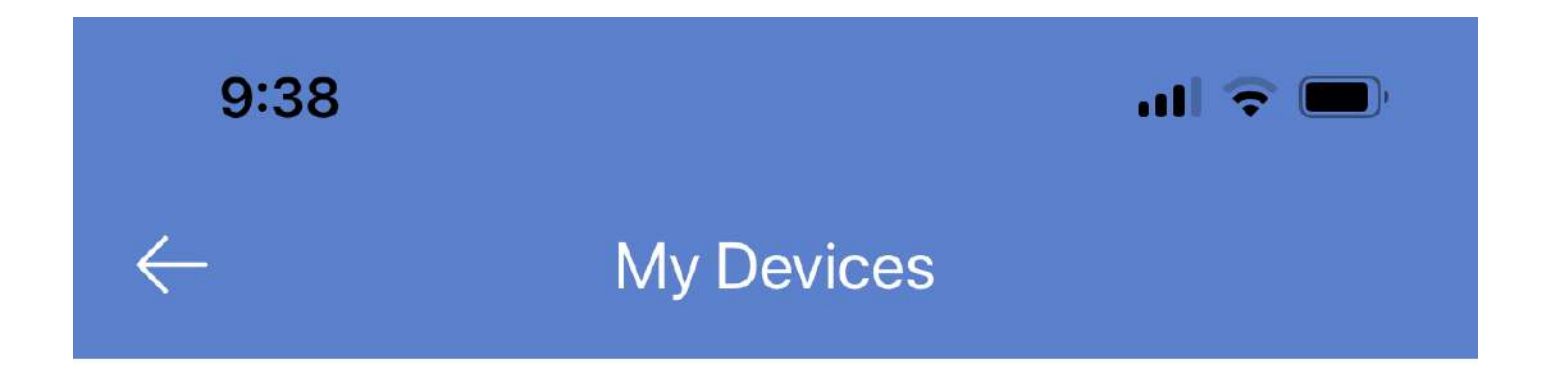

You have no devices. To add a device tap 'Add New' button.

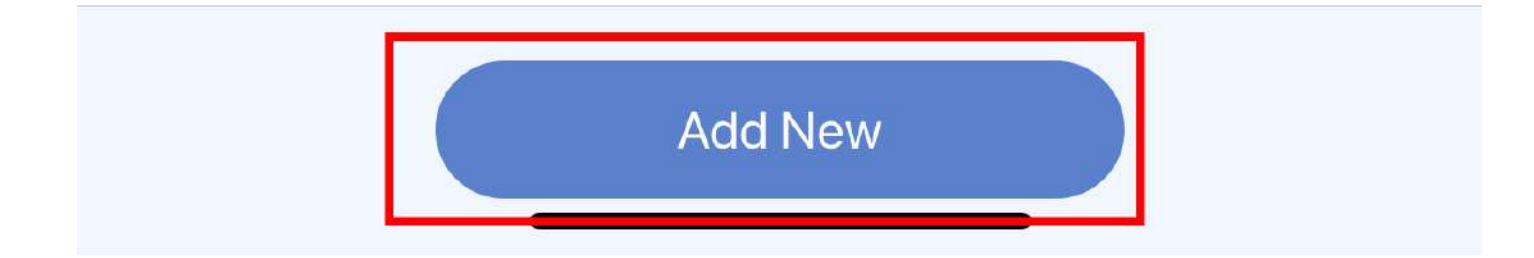

#### **2** The bluetooth icon flashing shows the meter is ready to pair.

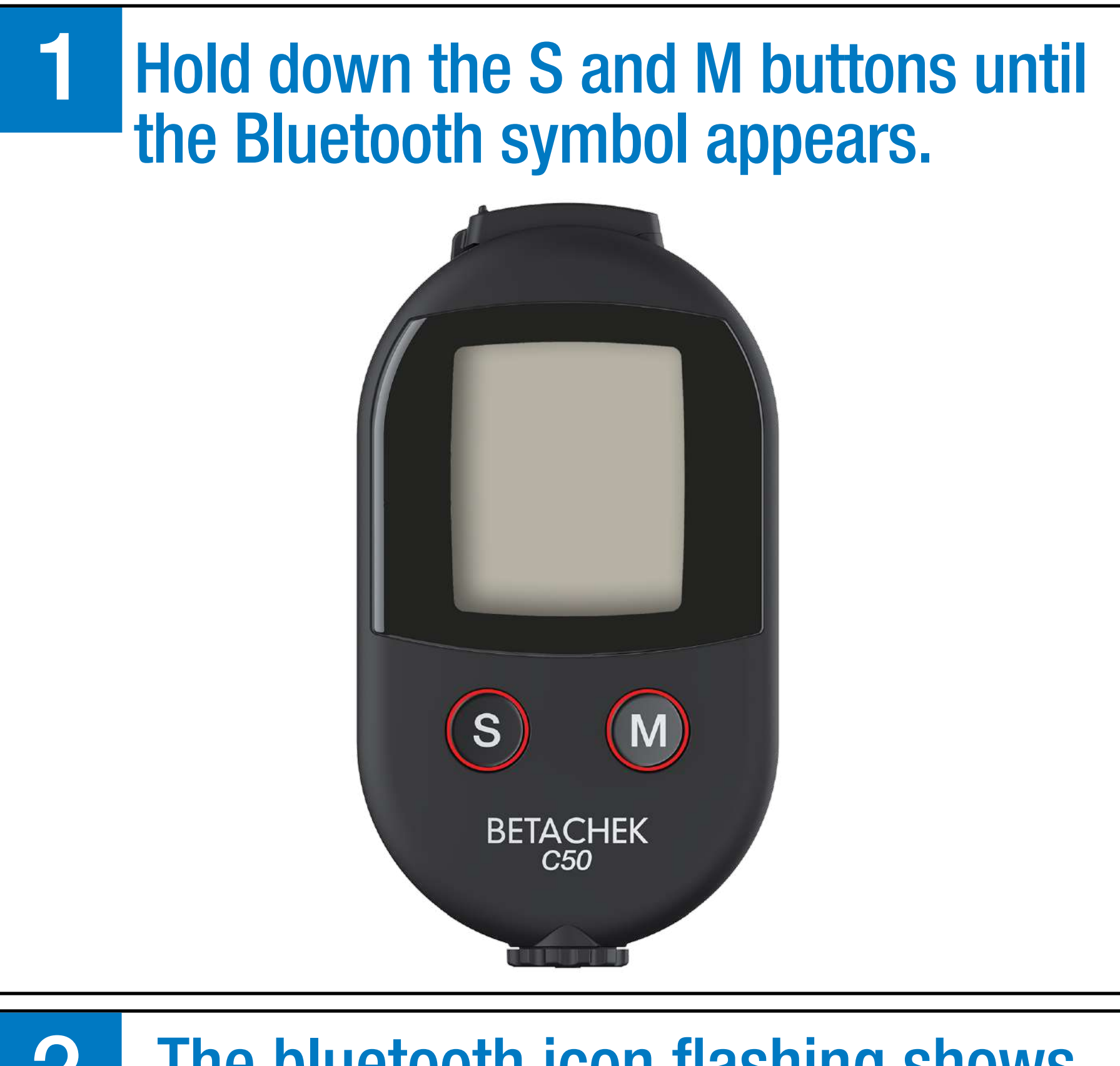

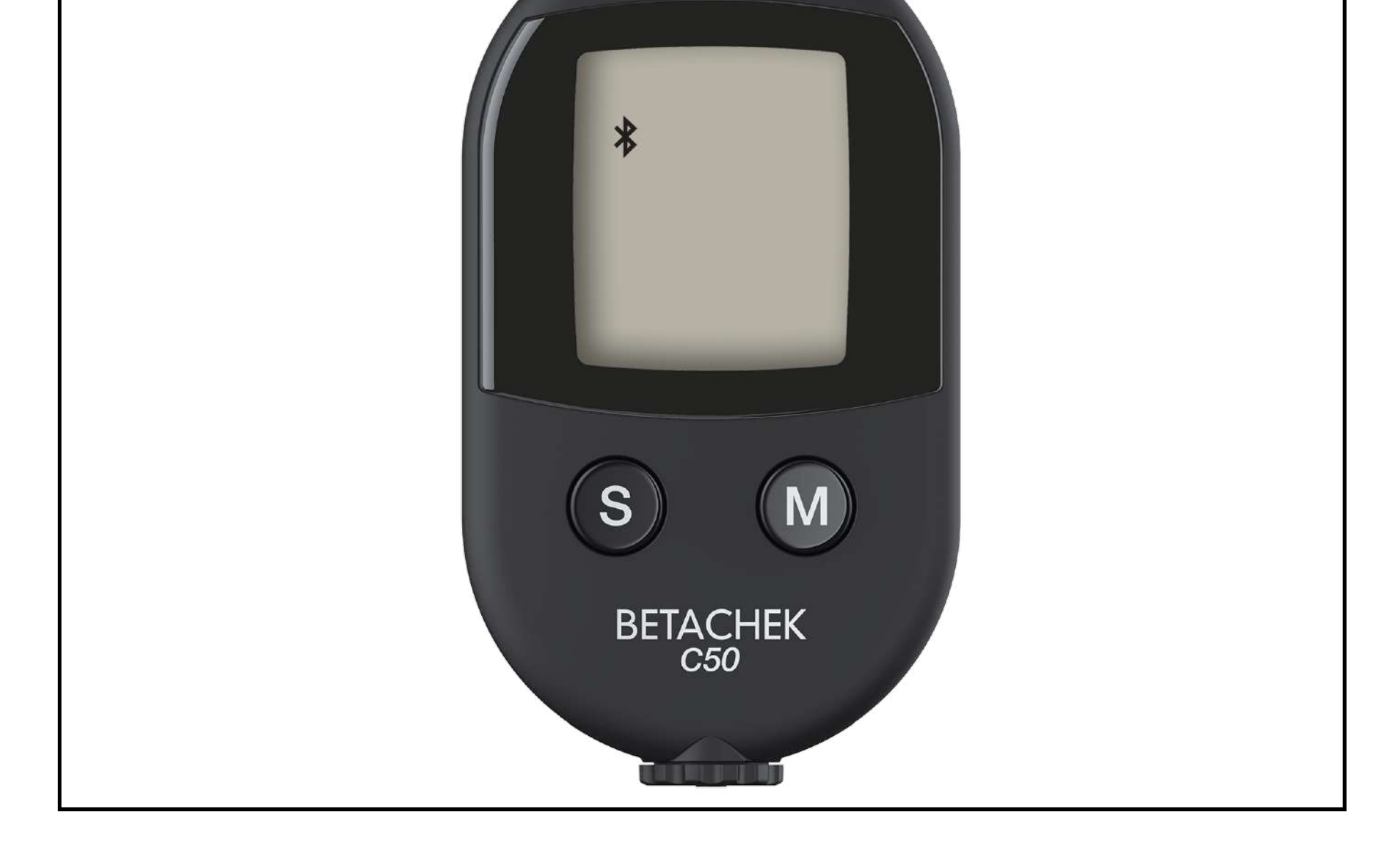

#### BETACHEK C50 will appear when the app detects the meter. Press on the arrow.

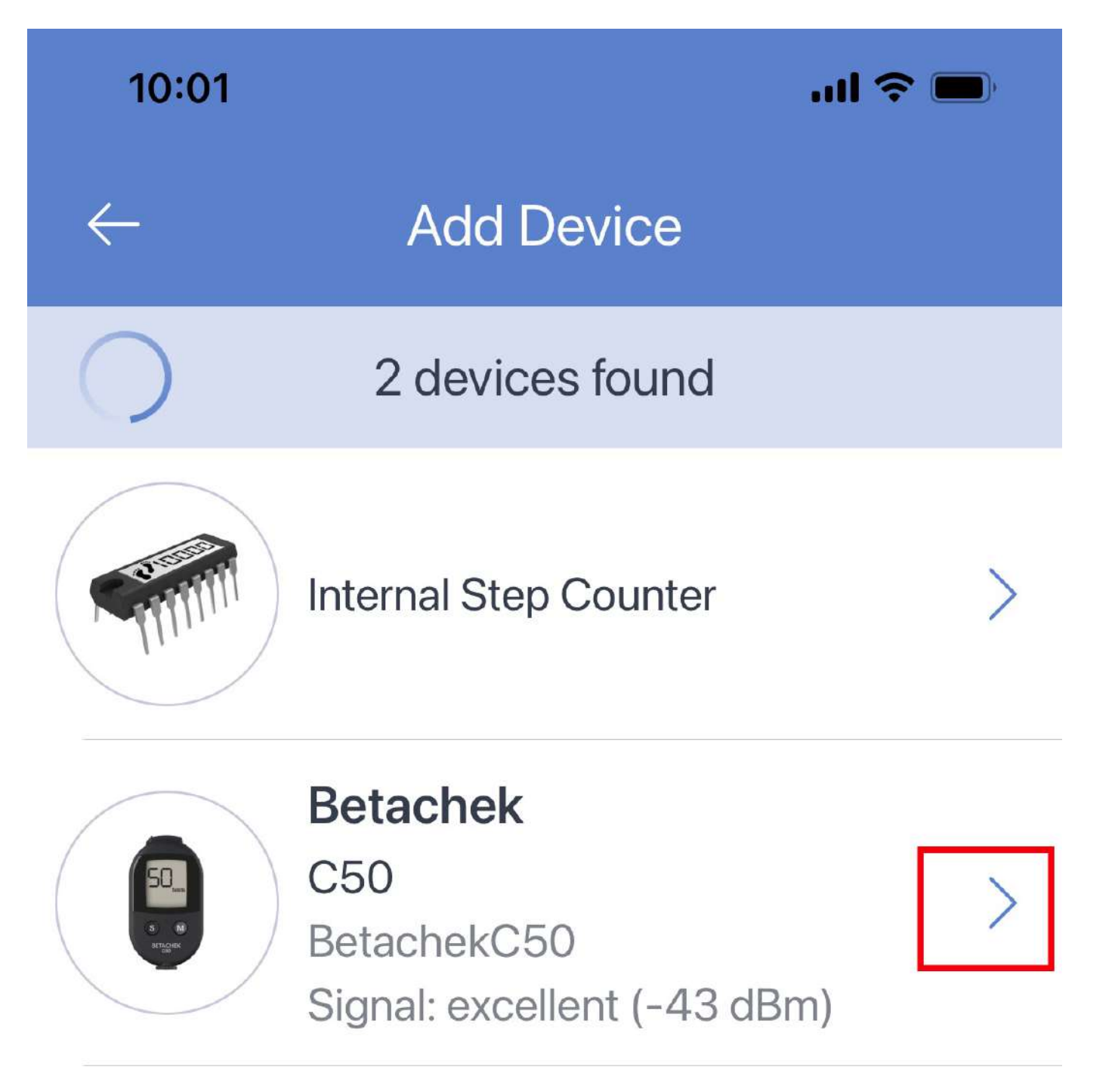

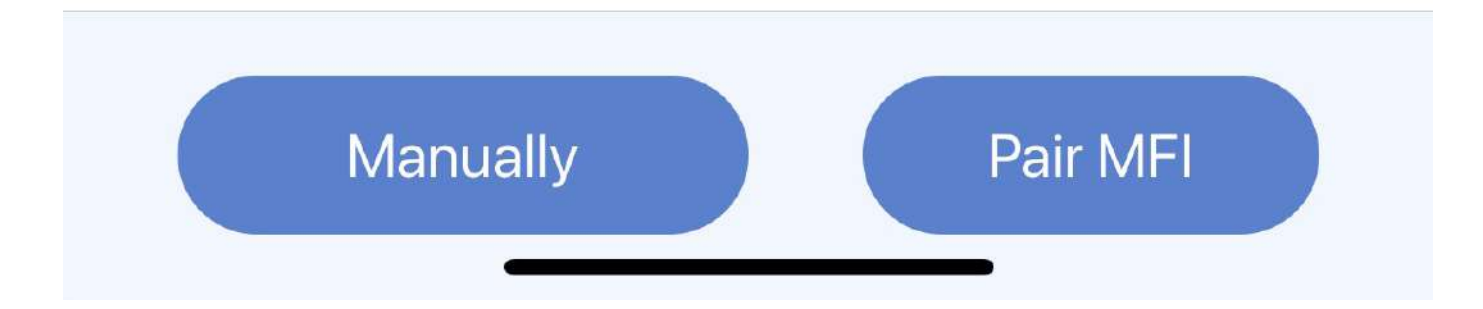

### Select "Add to my Devices"

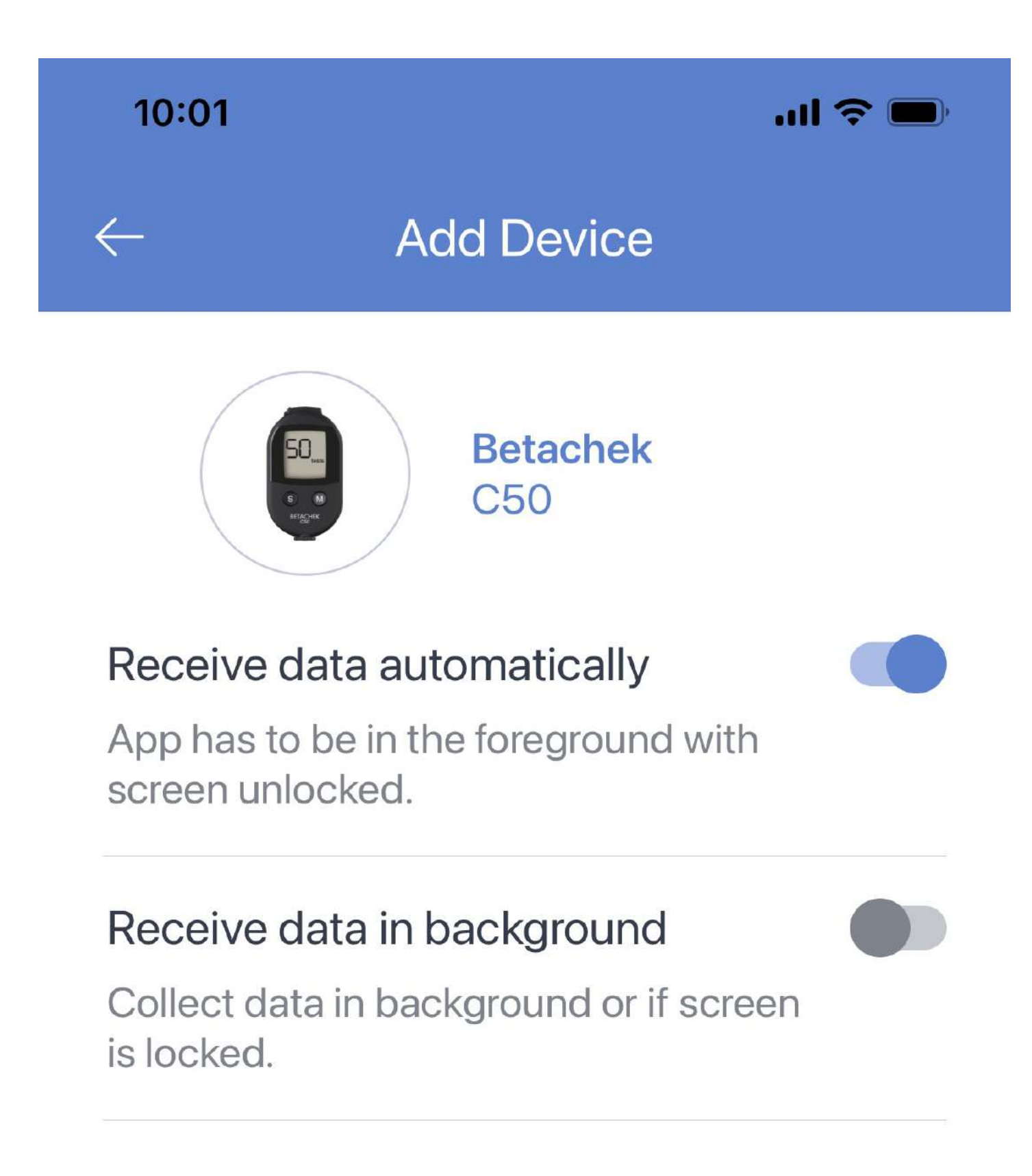

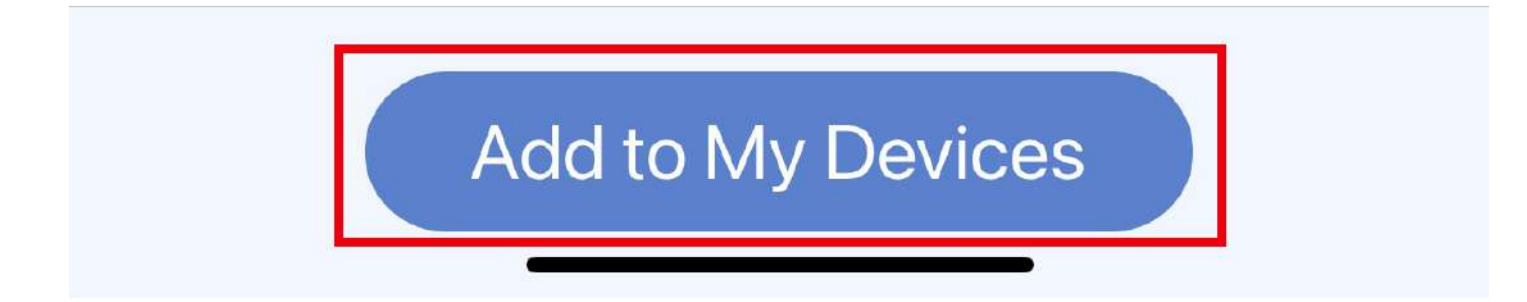

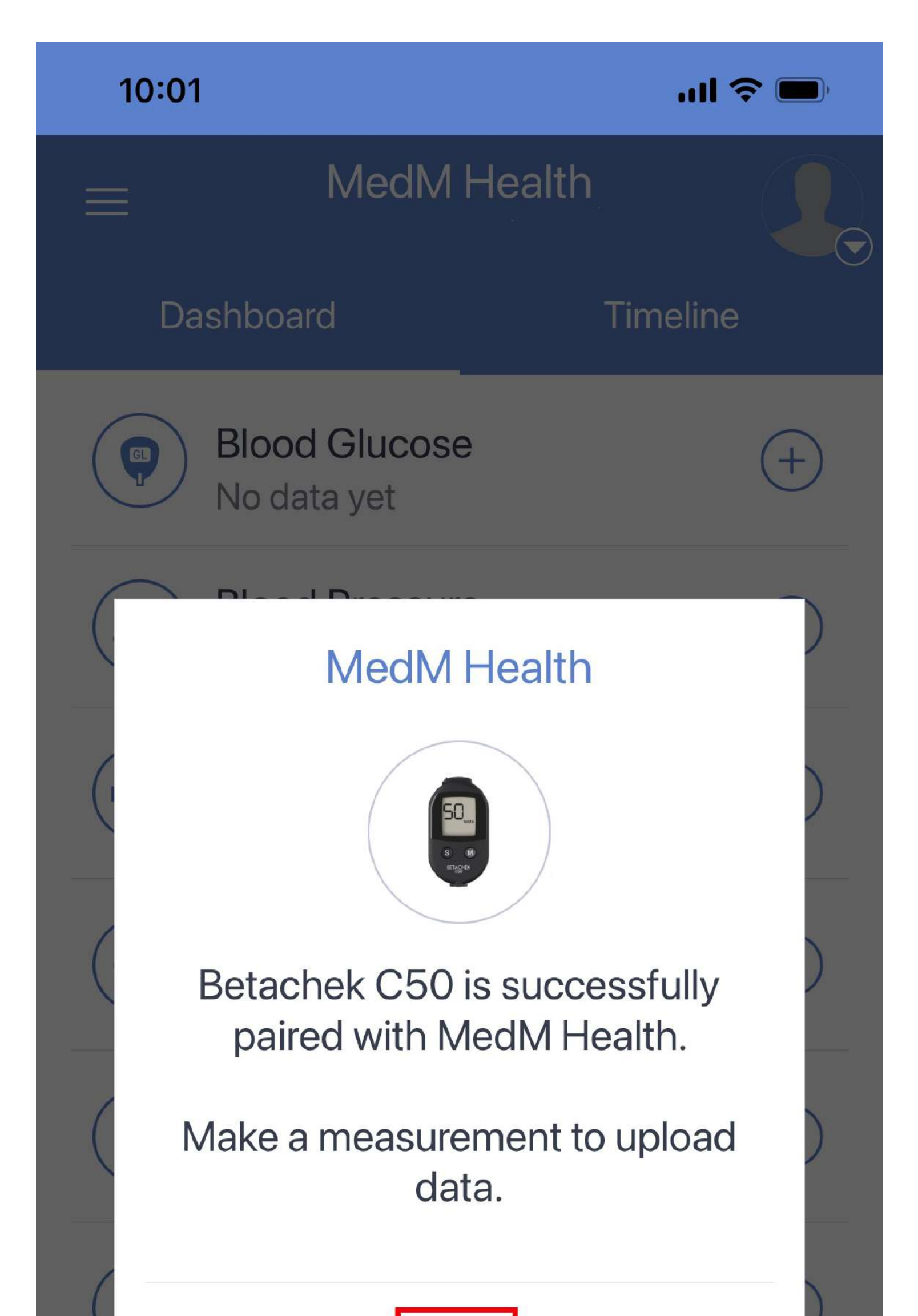

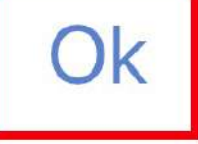

#### **Hill** Manage Dashboard

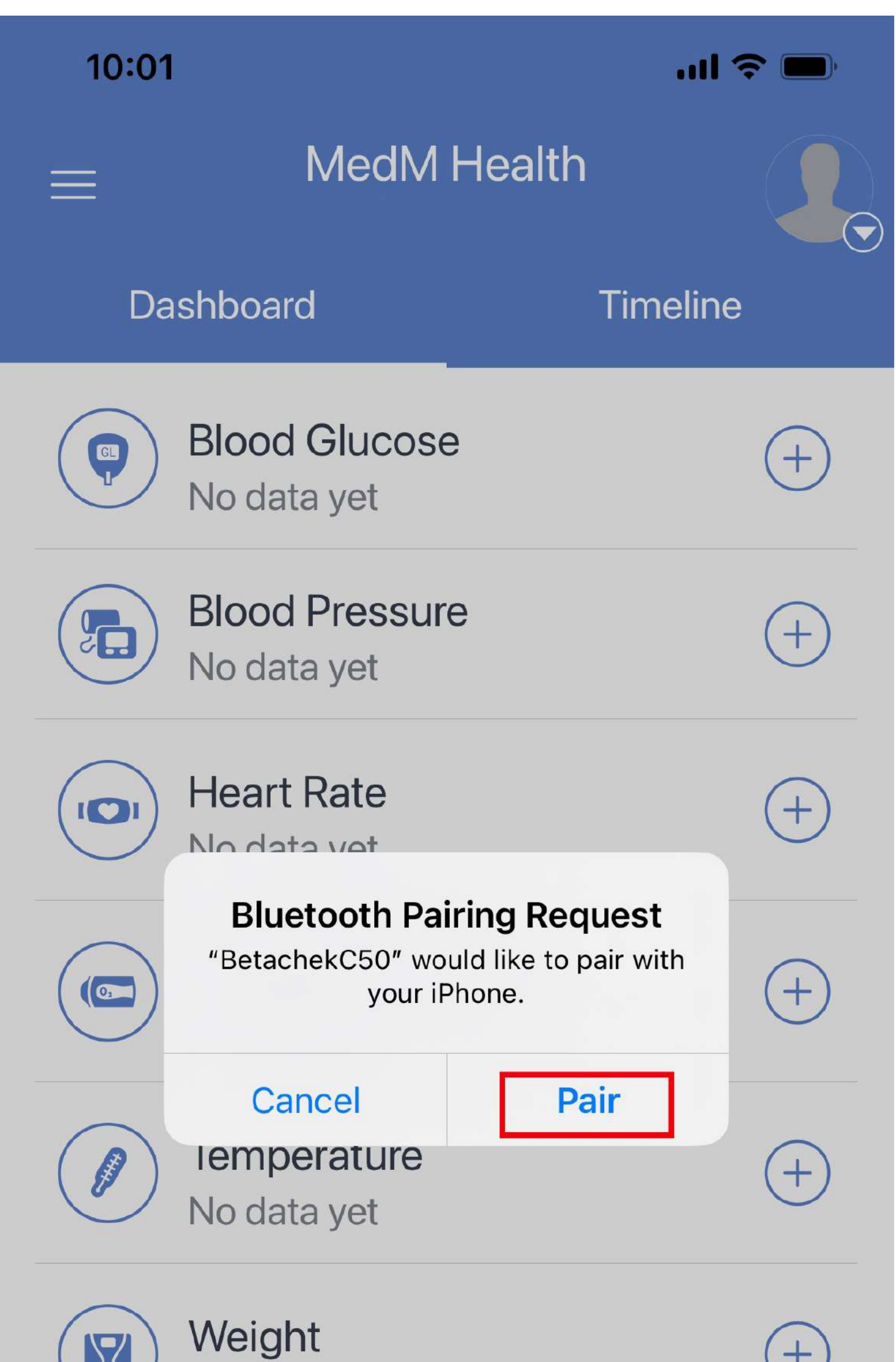

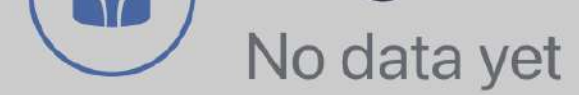

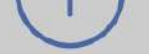

#### 붜 **Manage Dashboard**

#### Need Help? Email: support@betachek.com